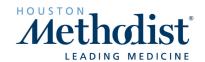

## Go to <a href="https://learn.houstonmethodist.org/">https://learn.houstonmethodist.org/</a>

1. Click Log In / Register (upper right corner)

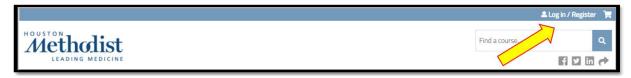

- 2. Fill in your User Name and Password. Forgot your password? Visit the FAQ to for instructions to reset it.
- 3. Click My Account (upper right corner) and then select the Orders tab.

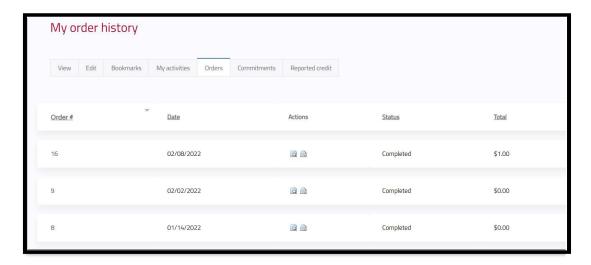

5. Click the View Order or Print Order icons to view or print/save the receipt.

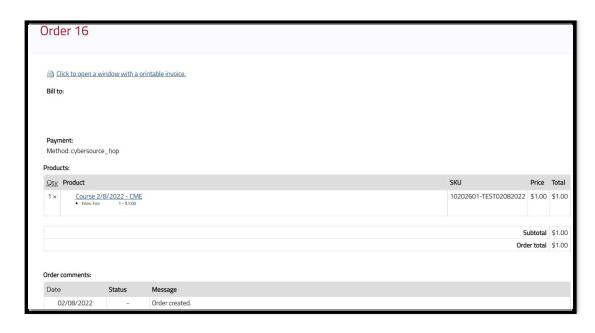

Print invoice

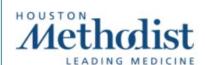

Houston Methodist

## **Purchasing Information:**

E-mail Address:

**Billing Address:** 

**Billing Phone:** 

2108655150

Order Grand Total: \$1.00 Balance: \$0.00

Payment Method: cybersource\_hop

Order Summary:

Order #: 16

**Order Date:** 02/08/2022 - 2:13pm

Products Subtotal: \$1.00

.....

Total for this Order: \$1.00

Products on order:

1 x Test Course 2/8/2022 - CME - \$1.00

SKU: 10202601-TEST02082022

• Fees: Fee Example 1 - \$1.00